# **Error al instalar PCA/PCP en vCenter con error de certificado**

### **Contenido**

Introducción **Prerequisites Requirements** Componentes Utilizados Problema Solución Información Relacionada

## **Introducción**

Este documento describe una falla de instalación específica con vCenter 7.0U2 o superior con PCA y PCP.

# **Prerequisites**

#### **Requirements**

Cisco recomienda que tenga conocimiento sobre estos temas:

- vCenter
- VMware
- Prime Collaboration Provisioning (PCP)
- Prime Collaboration Assurance (PCA)

#### **Componentes Utilizados**

La información de este documento se basa en vCenter 7.0 U2 y PCA 12.1SP4.

La información que contiene este documento se creó a partir de los dispositivos en un ambiente de laboratorio específico. Todos los dispositivos que se utilizan en este documento se pusieron en funcionamiento con una configuración verificada (predeterminada). Si tiene una red en vivo, asegúrese de entender el posible impacto de cualquier comando.

### **Problema**

Al instalar PCA / PCP en vCenter 7.0SU2 o superior, la implementación falla con errores de certificado durante los detalles de revisión

Estos errores no se ven en vCenter 7.0SU2: solo se ven en vCenter 7.0 y 7.0U1, las instalaciones en Center 7.0 y 7.0U1 funcionan. si hace clic en ignorar como se muestra en la imagen:

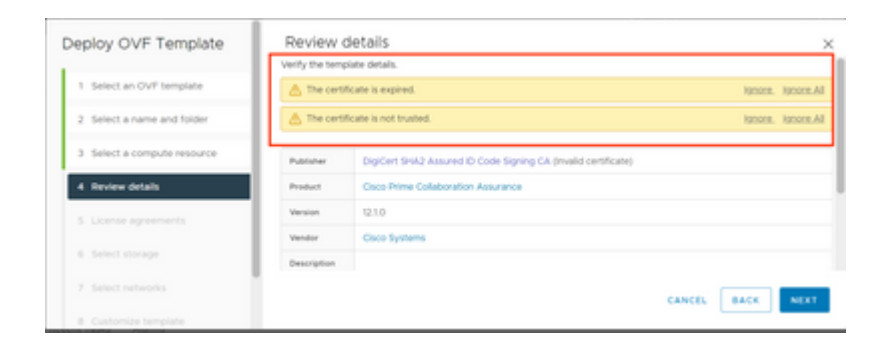

El error para vCenter 7.0U2 o superior; en cuyo momento la instalación falla con este error de certificado es como se muestra en la imagen:

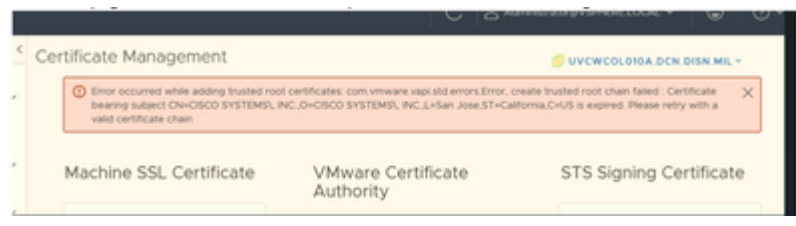

Los foros de VMWare confirmaron que esto es correcto para los OVA firmados por certificados caducados en este [artículo de VMWare KB.](https://kb.vmware.com/s/article/84240)

**Nota**: el certificado PCA 12.1SP4 del OVA ya ha caducado ya que Cisco generó el OVA en 2021

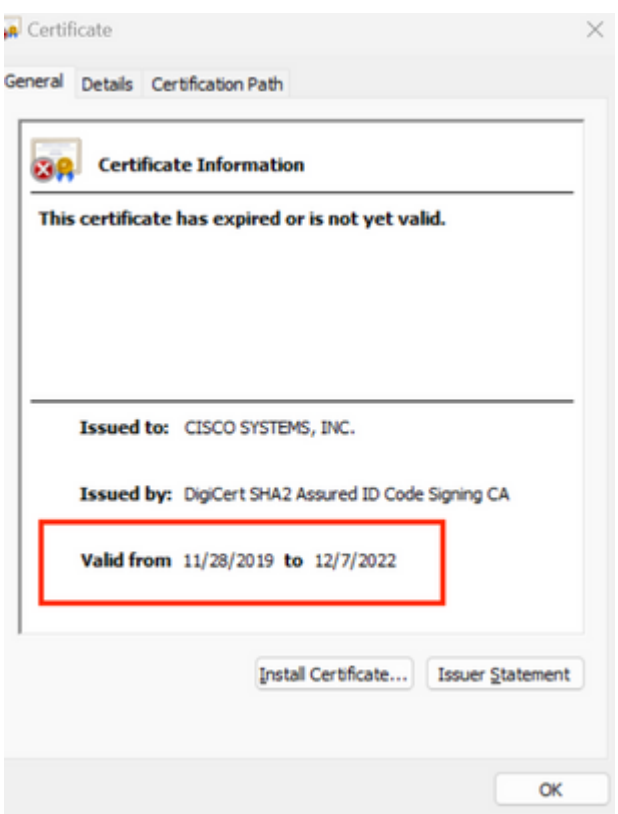

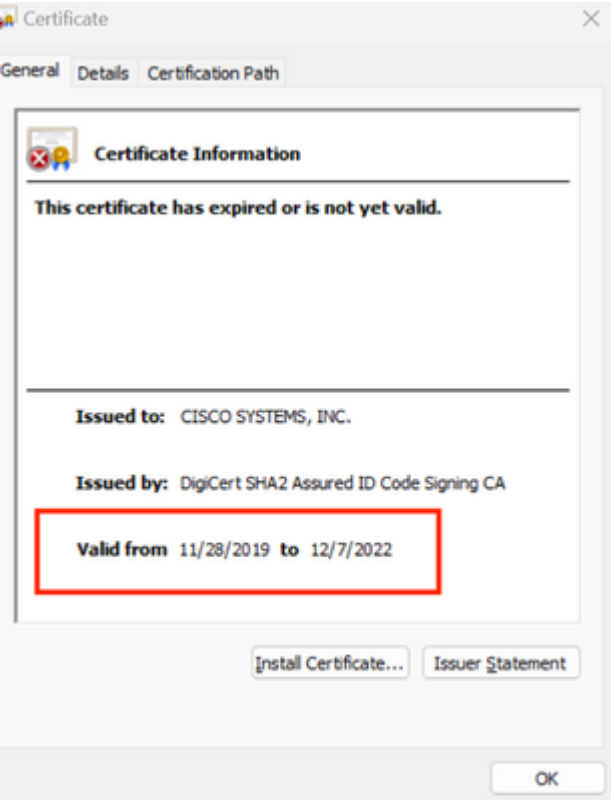

Anuncio de fin de vida útil de PCA y PCP[: https://www.cisco.com/c/en/us/products/cloud-systems](/content/en/us/products/cloud-systems-management/prime-collaboration/eos-eol-notice-listing.html)[management/prime-collaboration/eos-eol-notice-l...](/content/en/us/products/cloud-systems-management/prime-collaboration/eos-eol-notice-listing.html)

Dado que ambos productos se han pegado al final de las versiones de mantenimiento de software, Cisco no puede volver a generar el OVA con un certificado válido.

### **Solución**

La instalación de PCA y PCP se puede realizar con el **cliente host ESXi integrado**.

Paso 1. En vCenter, busque el host en el que está instalado PCA o PCP y haga clic en dicho host. A través del menú de acción seleccione **Remove from Inventory** como se muestra en la imagen.

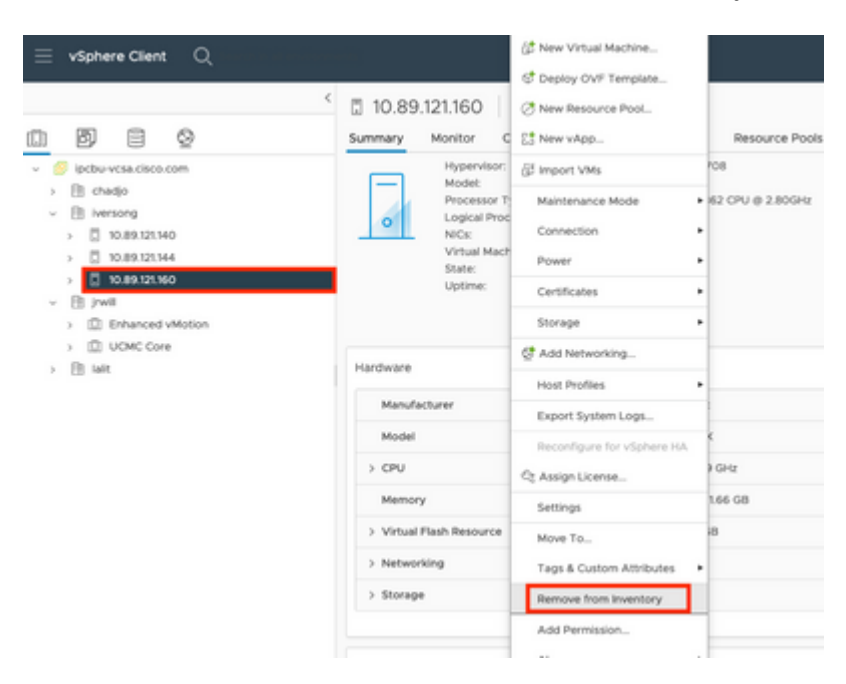

#### $\hat{a} \in f$

 $\hat{a} \in f$ 

Paso 2. Confirme que desea eliminar el host del inventario haciendo clic en **Sí** como se muestra en la imagen.

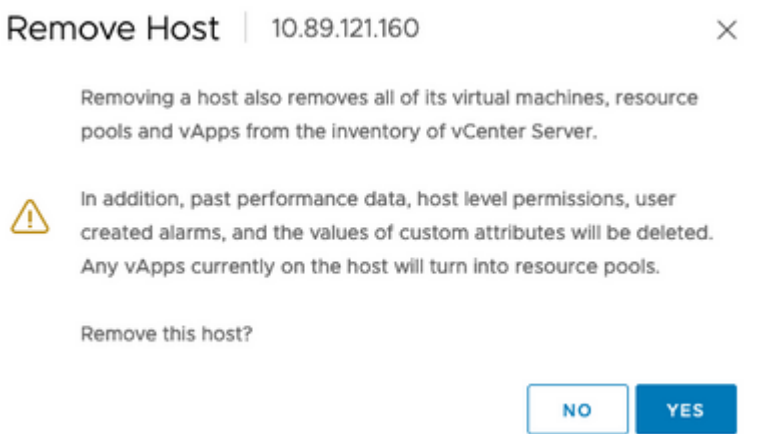

Paso 3. Acceda al host que acaba de eliminar en los pasos anteriores que utilizan la dirección IP del host para acceder al cliente de host VMWare ESXi, conocido como **cliente de host incrustado** como se muestra en la imagen.

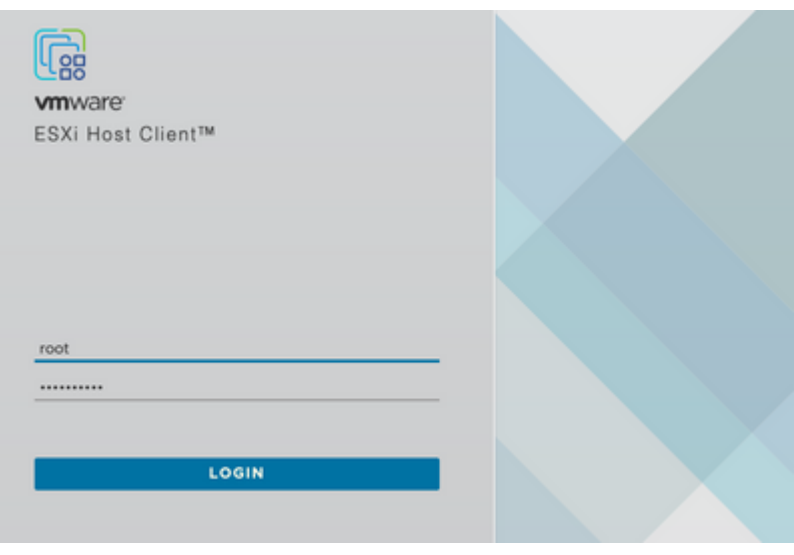

#### $\hat{a} \in f$

Paso 4. En el panel izquierdo, haga clic en **Máquinas virtuales** y, a continuación, haga clic en **Crear/registrar VM** como se muestra en la imagen.

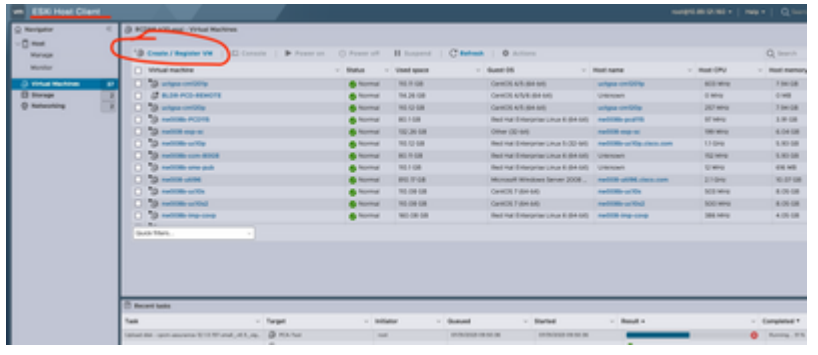

Paso 5. Seleccione **Deploy a virtual machine from an OVF or OVA file** y haga clic en **Next** como se muestra en la imagen.

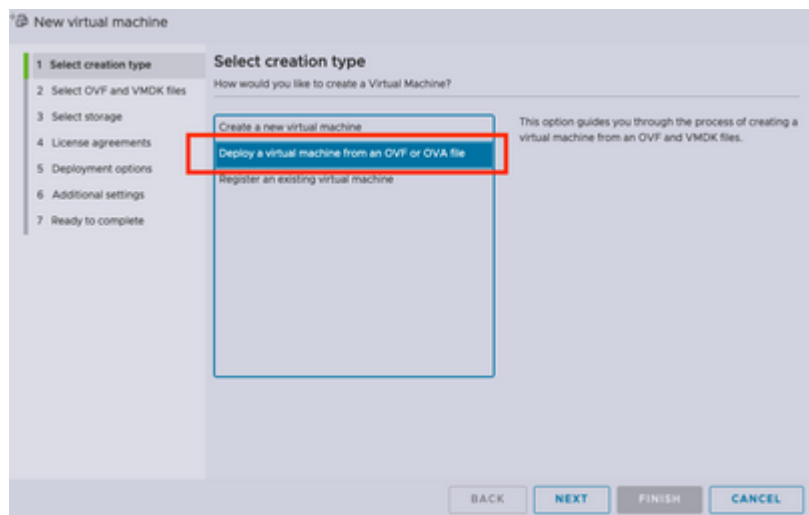

Paso 6: Continúe con los pasos de VMWare para crear una nueva máquina virtual. Una vez completados estos pasos, se inicia la instalación de PCA/PCP. Observe la lista de tareas para ver si se ha completado la instalación.

**Nota**: Realice estos pasos una vez finalizada la instalación.

Paso 7. Cómo volver a agregar el host al vCenter.

Inicie sesión en vCenter y busque el centro de datos en el panel izquierdo al que desea agregar el host, como se muestra en la imagen.

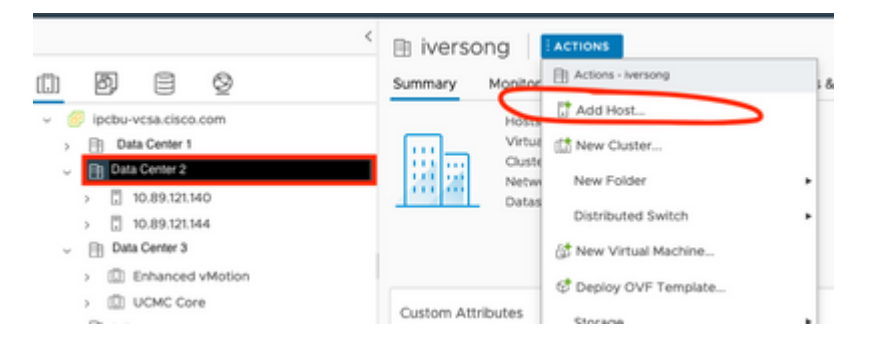

Paso 8. Continúe con los pasos de VMWare vCenter para agregar el host.

### **Información Relacionada**

- **[Configuración de Prime Collaboration Assurance \(PCA\)](https://www.cisco.com/c/es_mx/support/docs/cloud-systems-management/prime-collaboration/212691-configure-prime-collaboration-assurance.html)**
- **[Guía de aprovisionamiento de Cisco Prime Collaboration](/content/en/us/td/docs/net_mgmt/prime/collaboration/12-6/provisioning/Guide/cpco_b_cisco-prime-collaboration-provisioning-guide-12-6/cpco_b_cisco-prime-collaboration-provisioning-guide-12-6_chapter_011.html)**
- **[Asistencia técnica y descargas de Cisco](https://www.cisco.com/c/es_mx/support/index.html)**

#### Acerca de esta traducción

Cisco ha traducido este documento combinando la traducción automática y los recursos humanos a fin de ofrecer a nuestros usuarios en todo el mundo contenido en su propio idioma.

Tenga en cuenta que incluso la mejor traducción automática podría no ser tan precisa como la proporcionada por un traductor profesional.

Cisco Systems, Inc. no asume ninguna responsabilidad por la precisión de estas traducciones y recomienda remitirse siempre al documento original escrito en inglés (insertar vínculo URL).